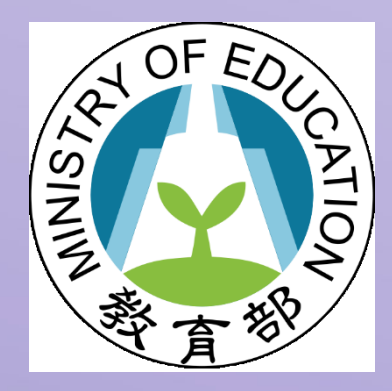

## 填報系統 青年教育與就業儲蓄帳戶方案 教育部

變更參與期程申請操作手冊

1 國立暨南國際大學 資訊工程系 教育行政資訊系統研發中心

## **變更參與期程申請操作手冊**

-、打開瀏覽器,輸入青年教育與就業儲蓄帳戶方案填報系統網址

(<https://young.cloud.ncnu.edu.tw/>)點擊【學生登入】→ 輸入帳號、密碼及驗

證碼後,點擊【登入】:

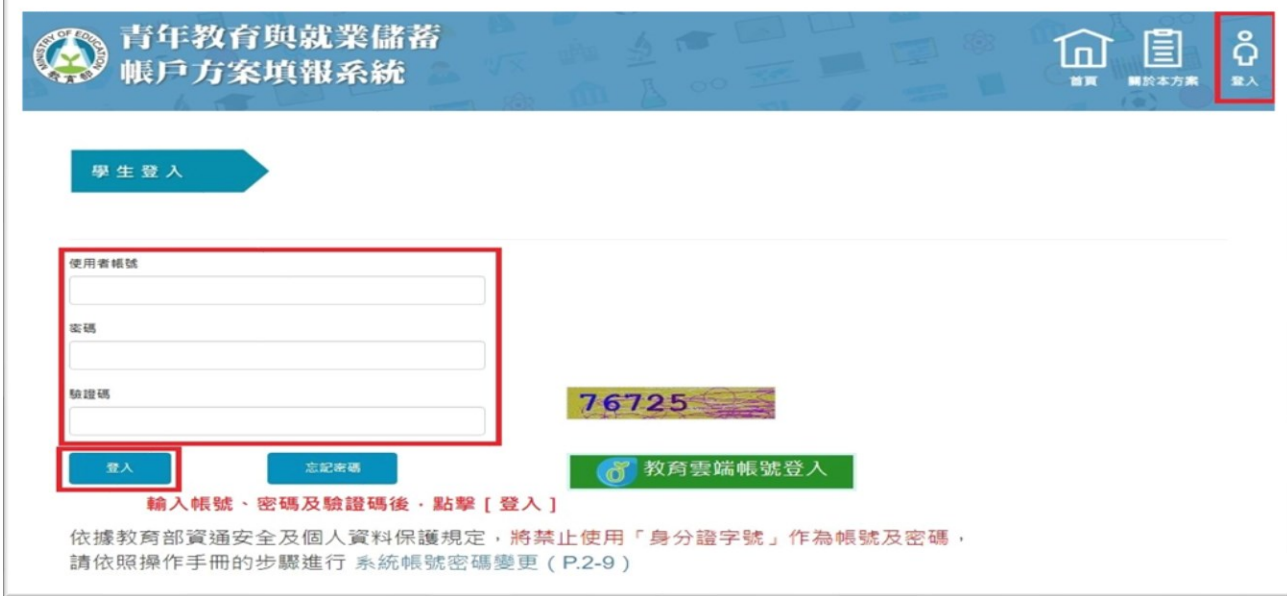

- 1. 本系統支援 Google Chrome, Mozilla Firefox, Microsoft Edge 等瀏覽器。
- 2. 請使用電腦或以網頁版進行操作。
- 3. 如有操作上有任何問題,可撥打填報系統客服電話(049)291-0960#3760 或

#3763 取得協助。

**二、**請點選【變更期程申請】如下圖所示:

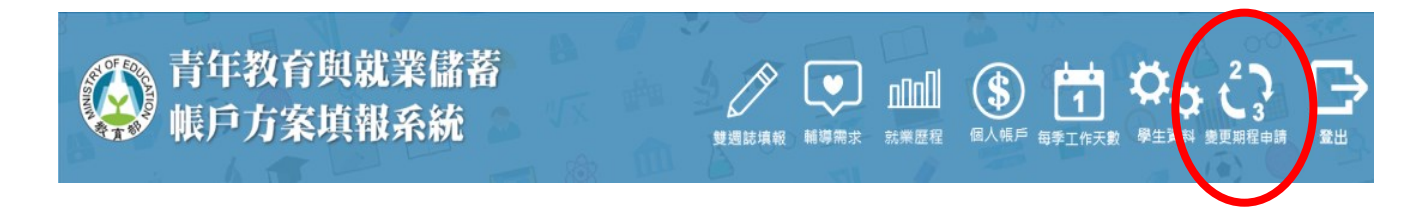

三、線上申請: 進入變更期程申請填寫書面, 系統會自動帶出你的基本資料, 請青年完 成服務單位、聯絡資訊、填報變更期程原因(至少須 100 字)等,操作書面如下圖: **3-1.檢查個人基本資料,如果有異動請致電本方案個案管理員(02-7749-5717) 3-2.填報變更期程原因(至少須 100 字) 3-3.填報完成後,請按[儲存],系統將自動生成變更申請書提供下載**

**3-4.請將下載之[變更申請書]列印,確認無誤後簽名並上傳**

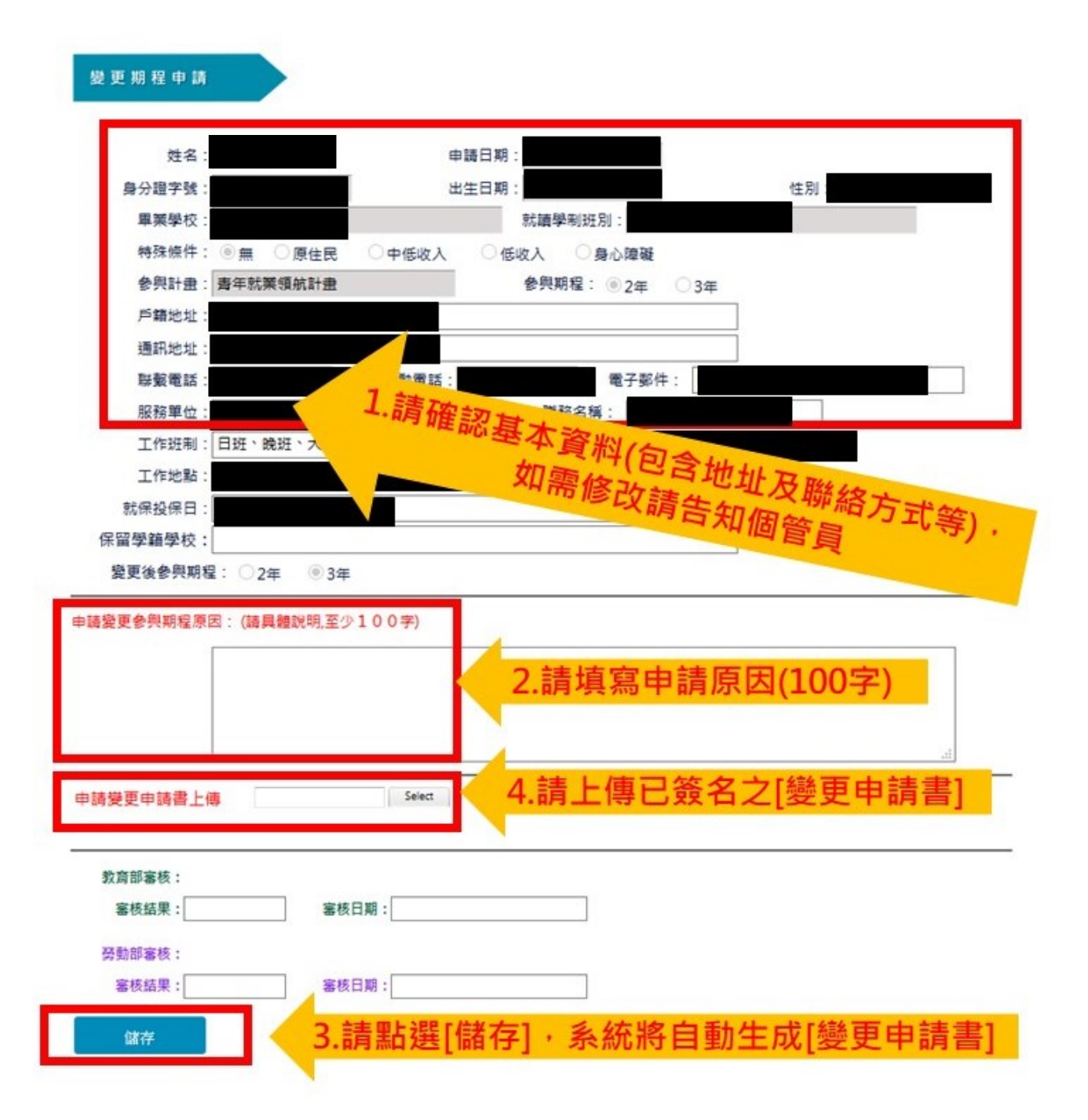

**四、電話訪談:**上述資料完備並送出線上申請後,請**主動與本方案個案管理員聯繫進行 電訪**(電話:02-7749-5717,電子郵件:[youngworker.edu@gmail.com](mailto:youngworker.edu@gmail.com) ),並配 合個案管理員的輔導諮詢,電訪紀錄將作為審查會議依據,之後教育部青年發展署 將與勞動部共同審查。

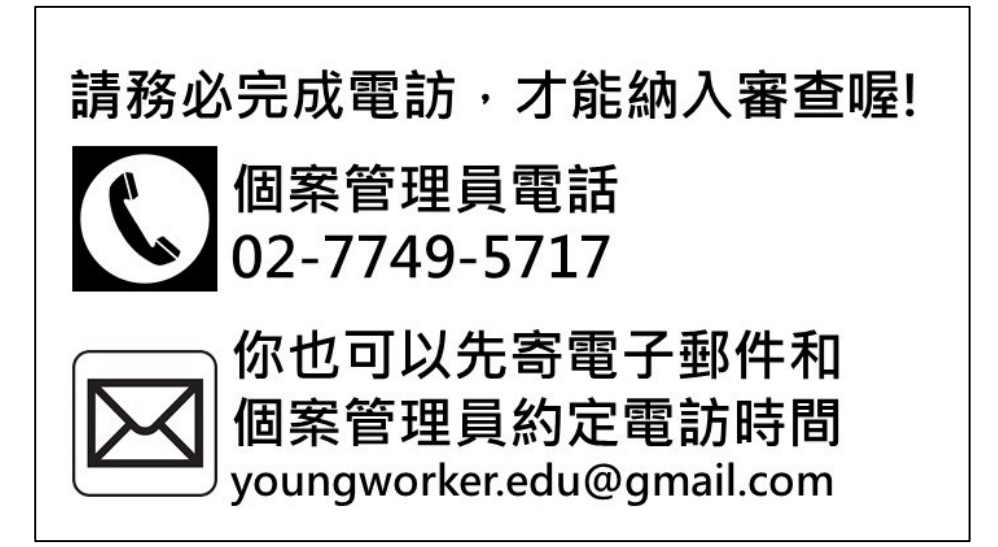

**五、核發正式公文:**教育部青年署與勞動部在審查通過後,您的參與期程將依申請期程

正式變更,青年署會寄公文(紙本)到你的通訊地址通知審查結果。

## **六、變更參與期程相關規定提醒**

(一)原 3 年參與期程變更為 2 年,或原 2 年參與期程變更為 3 年計書者, 應提出變更參

與期程申請書,經教育部青年署與勞動部審查通過後,仍得於變更後之計畫期間內

領取就學、就業及創業準備金(教育部)與穩定就業津貼(勞動部)。

(二)前項變更參與期程**以 1 次為限**。

(三)依前項規定辦理變更期程申請者,應於第1次依計畫媒合就業 之日起算 2 年内提出申請,且須於上述期限內印出申請書簽名後上傳至填報*{* 並與個案管理員進行電話訪談後,始算完成申請手續,逾期未完成上述程序者視同 **放棄申請**。